IL FUORIGIOCO A QUATTRO IN UNA SQUADRA DI CALCIO

## USER GUIDE

# Progetto di Sistemi Intelligenti Distribuiti Docente: Andrea Omicini **A CURA DI STEFANO SEVERI**

# **Indice**

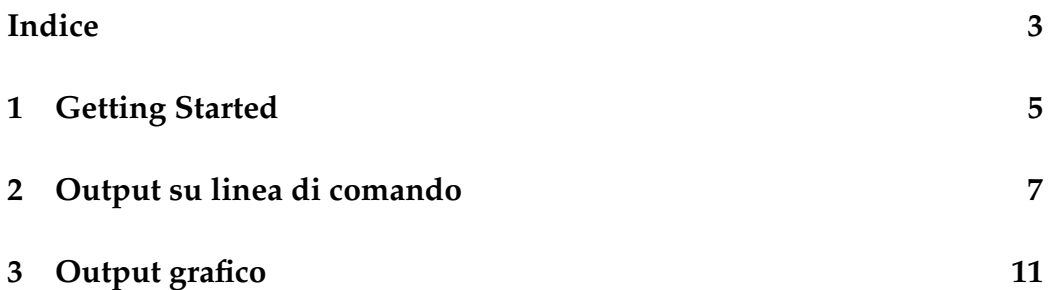

## **Capitolo 1**

### **Getting Started**

Come prima cosa è necessario procurarsi il file zippato di nome

sw.zip;

quindi è necessario decomprimerne il contentuto in una cartella generica. I file presenti all'interno dovrebbero essere i seguenti

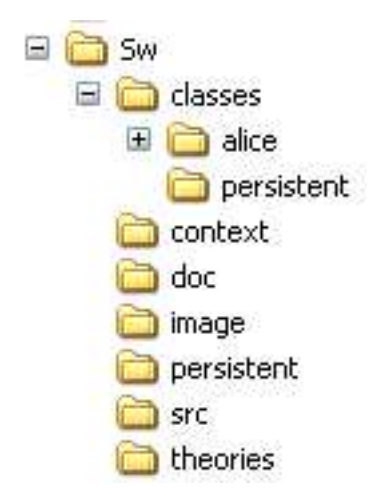

**Figura 1.1:** Cartelle pacchetto sw.zip

Directory importanti ai fine dell'installazione sono:

• **classes** contiene i file java \*.class, il file tuProlog 2p.jar (versione 1.2.1), mentre la sottocartella Alice contiene i file di TuCSoN versione 1.4.0. Contiene il file lancia.bat per iniziare la simulazione

- **src** contiene i file sorgente \*.java
- **theories** contiene le teorie Prolog in formato \*.pl
- **context** contiene il file \*.src che setta il contesto

Giunti a questo punto vi sono due modi alternativi per iniziare la simulazione: o da riga di comando del prompt oppure con il file

lancia.bat

contenuto nella directory **class**.

La simulazione necessita di un nodo TuCSoN attivo in locale, ovvero sulla macchina sulla quale avviene l'esecuzione del programma.

Se si usa il file lancia.bat per far partire la simulazione, non è necessario attivare prima il nodo TuCSoN, in quanto è messo in esecuzione in automatico attraverso il comando:

start java -cp ..\classes alice.tucson.runtime.Node

Quindi si passa a lanciare l'esecuzione vera e propria del programma. Ancora una volta se si è scelto di usare il file

lancia.bat

tutto è eseguito in automatico: non resta che osservare ed analizzare i dati della simulazione.

Da riga di comando è invece necessario lanciare il file

FabrizioCastori.class

che contiene il main. Il comando è il seguente:

java -cp dir \classes FabrizioCastori

La simulazione ha inizio ed in pochi secondi si conclude, producendo due tipi di output: grafico e su linea di comando.

#### **Capitolo 2**

#### **Output su linea di comando**

Su linea di comando sono illustrati passo-passo i movimenti degli agenti giocatori e relative considerazioni degli stessi.

Innanzitutto ogni agente osserva la bandierina del fuorigioco, cioe` il flag  $fine(X)$  e ne stampa a video il contentuto. Se non vi è offside in partenza di simulazione l'output sara` il seguente:

```
fine vale: fine(0)
Il falg vale: 0
```
ripetuto 6 volte.

Quindi vengono illustrate le posizioni di partenza dei 6 giocatori.

```
Posizione di partenza di Rea: (367,288)
Posizione di partenza di Bocchini: (465,228)
Posizione di partenza di Ficagna: (373,152)
Posizione di partenza di Ambrogioni: (259,64)
Posizione di partenza di Cavalli: (282,291)
Posizione di partenza di Bernacci: (75,157)
```
Per ulteriore chiarezza, è stampata a video anche la percezione istante per istante che ogni difensore ha di sé, dei propri compagni ed avversari. Naturalmente, salvo errori, si devono produrre 4 output uguali (uno per difensore), che sono però il frutto di 4 diverse osservazioni dello spazio di tuple contenente tutte le posizioni in campo. La percezione degli attaccanti non interessa in questo frangente.

```
fuorigioco(rea(367, ., 288), bocchini(465, ., 228),
```

```
ficagna(373, 152), ambrogioni(259, 164),
cavalli(282,291,0), bernacci(75,157,1)).
```
E' importante notare però che mentre per i difensori la tupla difenso $re(X, Y)$  esprime le coordinate sugli assi  $X$  e  $Y$  del difensore, nel caso degli attaccanti la tupla è la seguente: attaccante( $X$ , $Y$ ,Palla) dove  $X$  e  $Y$  hanno il significato precedente, mentre Palla indica se l'attaccante è in possesso o meno della palla. In questa simulazione si è deciso che Bernacci avrà sempre la palla, ma i difensori questo non lo sanno, e si limitano a leggere il contentuo della variabile Palla. Ogni giocatore decide quindi come muoversi in base alle proprie considerazioni ed esplicita a video tale scelta:

\*\*\*\*\*\*\*\*\*\*\*\*\*\*\*\*\*\*\*\*\*\*\*\*\*\* Bernacci e' avanzato da: 75 a 105 La posizione di Bernacci vale: (105,157) \*\*\*\*\*\*\*\*\*\*\*\*\*\*\*\*\*\*\*\*\*\*\*\*\*\* Cavalli e' avanzato da: 282 a 312 La posizione di Cavalli vale: (312,291) \*\*\*\*\*\*\*\*\*\*\*\*\*\*\*\*\*\*\*\*\*\*\*\*\*\* Rea e' avanzato da: 367 a 367 Posizione di Rea: (367,288) \*\*\*\*\*\*\*\*\*\*\*\*\*\*\*\*\*\*\*\*\*\*\*\*\*\* Ficagna e' avanzato da: 373 a 373 Posizione di Ficagna: (373,152) \*\*\*\*\*\*\*\*\*\*\*\*\*\*\*\*\*\*\*\*\*\*\*\*\*\* Ambrogioni e' avanzato da: 259 a 259 Posizione di Ambrogioni: (259,64) \*\*\*\*\*\*\*\*\*\*\*\*\*\*\*\*\*\*\*\*\*\*\*\*\*\* Bocchini e' avanzato da: 465 a 435 Posizione di Bocchini: (435,228)

Dopo essersi mossi tutti i giocatori leggono la tupla fine (X) per sapere se continuare a muoversi. Ogni agente stampa a video il valore della variabile  $X$  del flag $(X)$ . Se il contesto non decreta né il fuorigioco nè determina la fine della simulazione perchè i difensori hanno deciso di andare a contrasto, l'output sara` il seguente

 $\overline{O}$ ripetuto sei volte. Varra` invece

1

in caso di fuorigioco ripetuto 6 volte. Sempre per 6 volte, in caso di contrasto si leggerà:

2.

In ogni caso alla fine della simulazione i giocatori agenti ristampano sia posizione di partenza che posizione di arrivo nel seguente formato.

```
Posizione di partenza di Rea: (367,288)
Posizione di arrivo di Rea: (367,288)
Posizione di partenza di Bocchini: (465,228)
Posizione di arrivo di Bocchini: (345,228)
Posizione di partenza di Ficagna: (373,152)
Posizione di arrivo di Ficagna: (345,152)
Posizione di partenza di Ambrogioni: (259,64)
Posizione di arrivo di Ambrogioni: (259,64)
Posizione di partenza di Cavalli: (282,291)
Posizione di arrivo di Cavalli: (402,291)
Posizione di partenza di Bernacci: (75,157)
 Posizione di arrivo di Bernacci: (195,157)
```
Quando il controllo passa alla parte grafica, vengono stampati a video i parametri ricevuti per ogni giocatore: Xstart, Ystart, Xend e Yend.

```
Dentro il Manuzzi: 367 288 367 288
Dentro il Manuzzi: 465 228 345 228
Dentro il Manuzzi: 373 152 345 152
Dentro il Manuzzi: 259 64 259 64
Dentro il Manuzzi: 282 291 402 291
Dentro il Manuzzi: 75 157 195 157
```
In tal maniera è possibile rileggere passo-passo l'evoluzione del sistema e catturare eventuali errori.

### **Capitolo 3**

## **Output grafico**

Appare l'immagine di una metacampo di un rettangolo di gioco da calcio, con il cerchio di centrocampo sulla sinistra e l'area dirigore a destra. L'origine degli assi  $(x=0, y=0)$ , è fissata nell'estremo superiore sinistro del pannello.

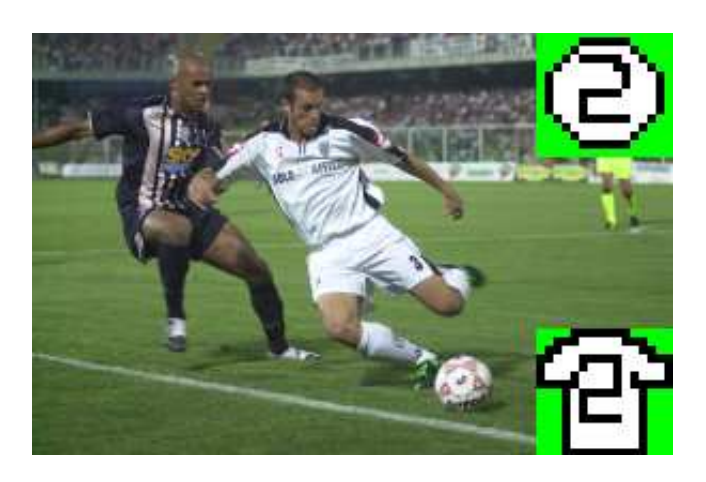

**Figura 3.1:** Marco Ambrogioni, terzino destro, maglia numero 2

La legenda che indica i giocatori è la seguente: il pallino con numero indica la poszione di partenza, la maglietta con il numero indica le coordinate di arrivo.

I difensori sono rappresentati con maglietta bianca e numeri neri, colorati gli attaccanti. Nel dettaglio Bernacci, portatore di palla, maglia rossa e numero bianco, Cavalli, senza palla, maglia blu e numero bianco.

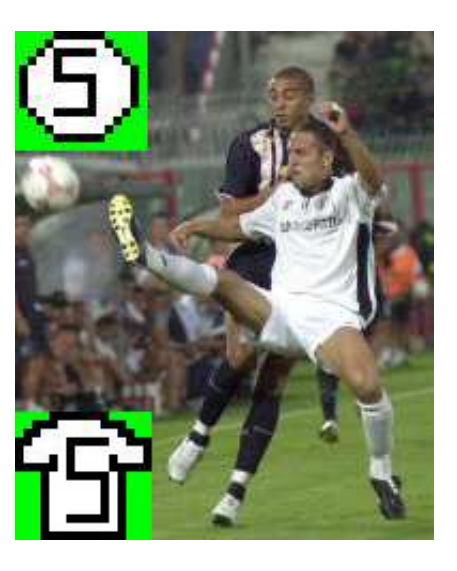

**Figura 3.2:** Riccardo Bocchini, difensore centrale, maglia numero 5

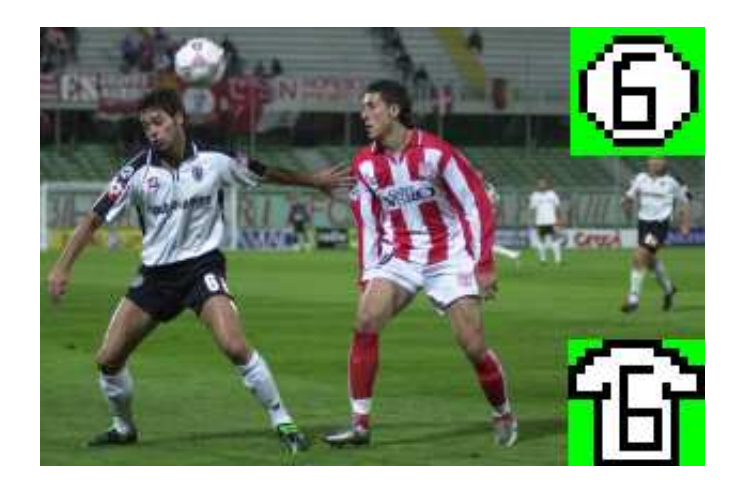

**Figura 3.3:** Daniele Ficagna, difensore centrale, maglia numero 6

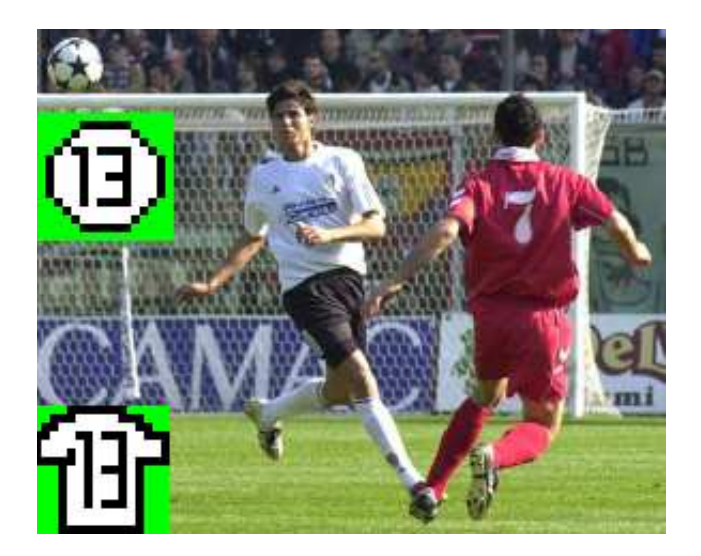

**Figura 3.4:** Angelo Rea, terzino sinistro, maglia numero 13

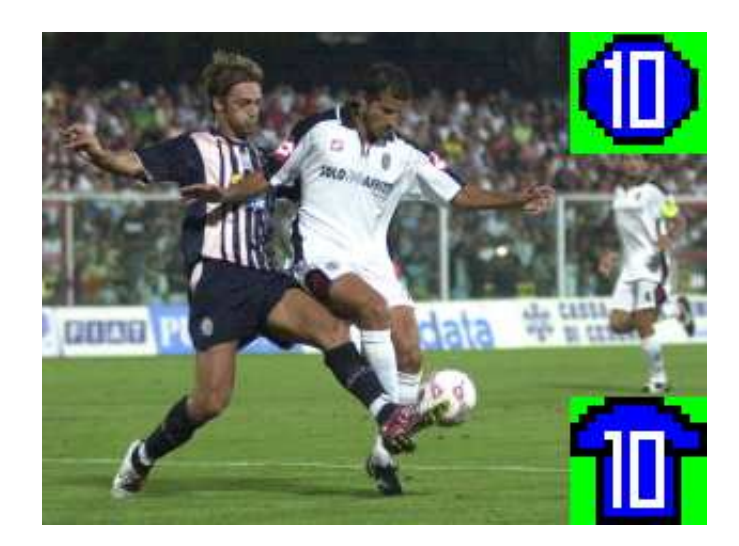

**Figura 3.5:** Simone Cavalli, attaccante senza palla, maglia numero 10

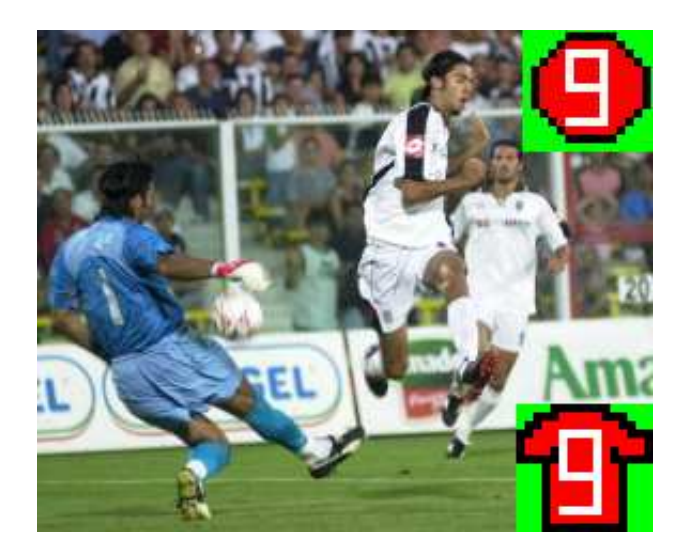

**Figura 3.6:** Marco Bernacci, attaccante con la palla, maglia numero 9

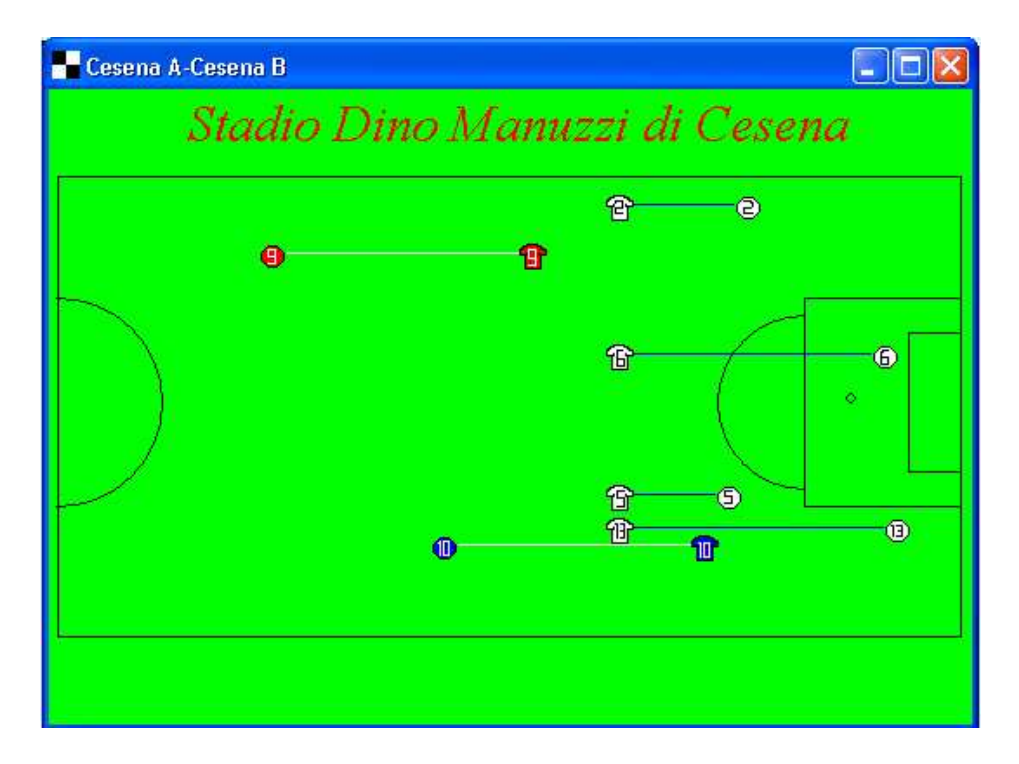

**Figura 3.7:** Tutti e 4 i difensori sono saliti in linea per mettere Cavalli in offside

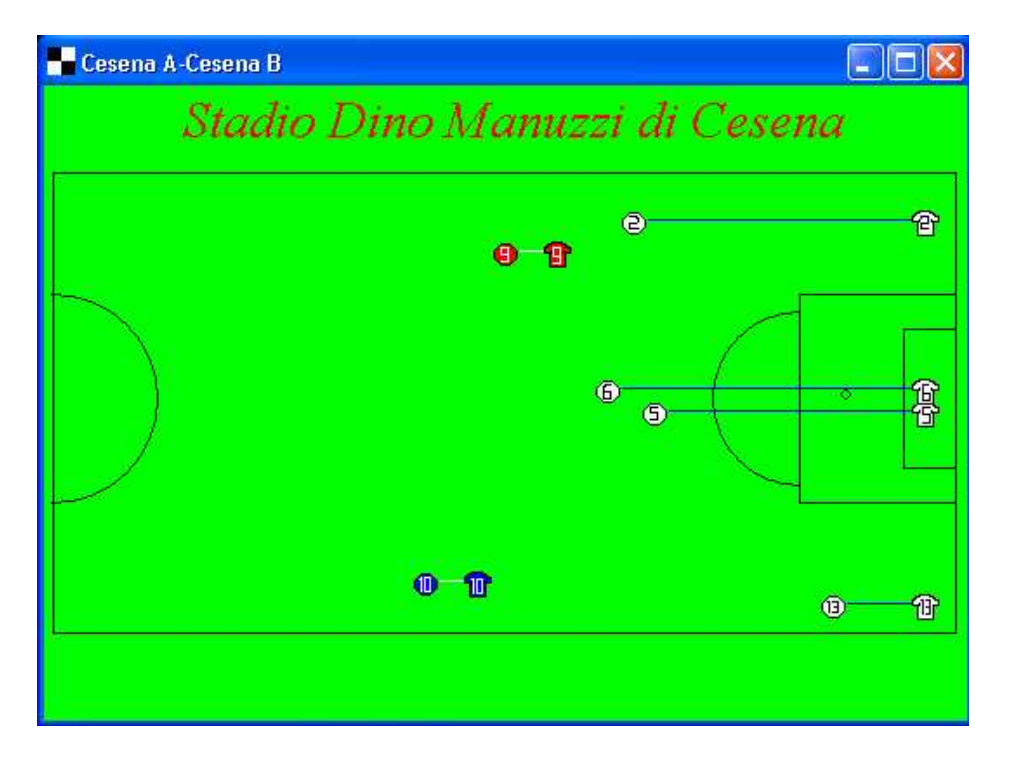

**Figura 3.8:** I difensori si preparano al contrasto

Una linea colorata, azzurra per i difensori e bianca per gli attaccanti, esplicita la traiettoria seguita. Nel caso in cui i difensori decidano di andare a contrasto, la loro posizione per default sara` quella di fondocampo. Non si tratta ovviamente di una posizione reale, che ha il solo scopo di comunicare il particolare esito della simulazione.